## 厚労省関連検索 操作方法

※ [緊急安全性情報][安全性速報][医薬品・医療機器等安全性情報][使用上の注意の改訂指示]の情報を検索 できます。

## 【検索画面】

調べたい検索項目もしくは全文に検索したいキーワードを入力して検索してください。 検索画面の項目名をクリックすると項目の説明を表示します。

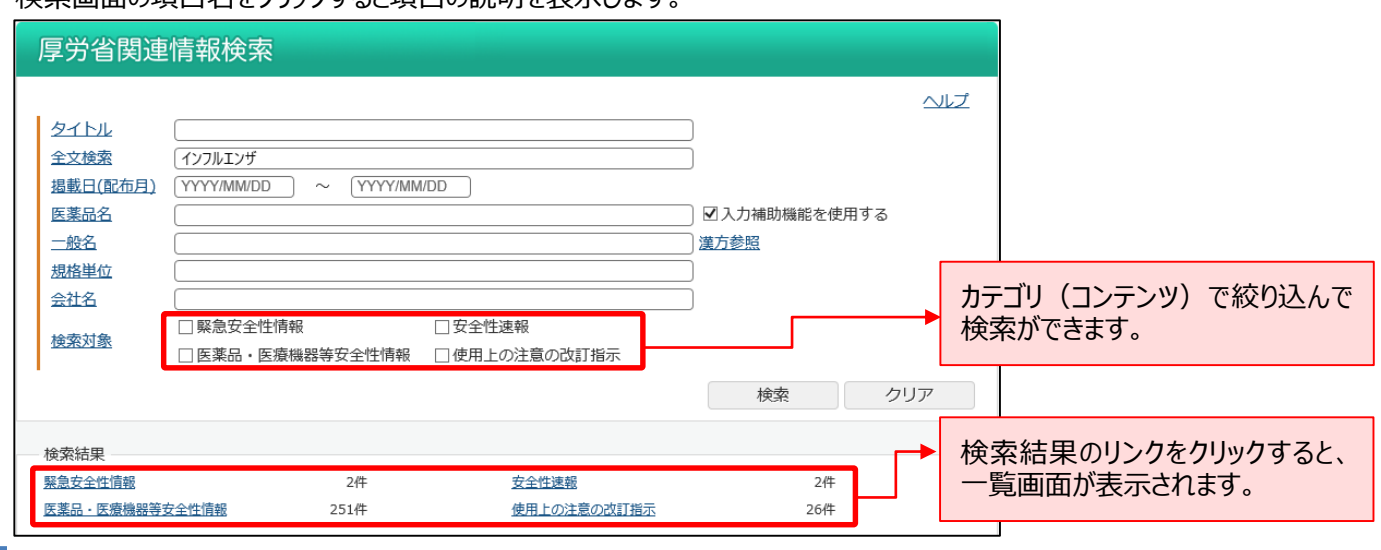

## 【一覧画面】

検索結果を一覧(カテゴリ、分類、タイトル、ファイル名、掲載日)で表示します。

カテゴリと掲載日は昇順・降順の並び替えができます。

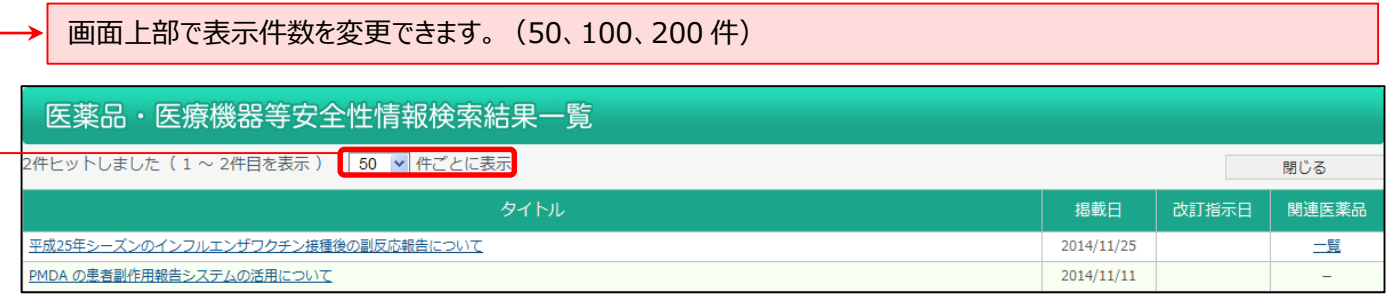

## 【内容】

緊急安全性情報、安全性速報、[医薬品・医療機器等安全性情報、使用上の注意の改訂指示の内容を表示します。

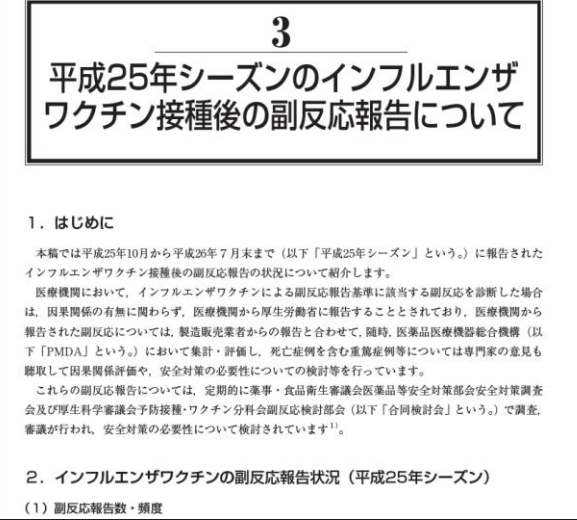